# 利用流量遥测设备(TTA)和思科DNA中心应用保证

## :原因和方式

## 目录

简介 先决条件 应用保证 应用可视性(AppVis) 应用体验(AppX) 为什么选择流量遥测设备? TTA设备详细信息 保证的思科DNA中心必备条件 运营的Cisco DNA中心集群 ISE和思科DNA中心集成 思科DNA中心遥测要求 Cisco DNA Center密钥包 思科DNA中心作为遥测收集器 思科AI云 基于网络的应用识别(NBAR)云 CBAR (基于控制器的应用识别)和SD-AVC Microsoft Office 365云连接器 (非必备) TTA实施 TTA工作流程概述 TTA部署:高级图 **TTA软件和许可要求** TTA自注册和0天配置 将TTA设备添加到思科DNA中心的库存 SPAN配置 已收集保证 验证

## 简介

本文档介绍Cisco DNA流量遥测设备(思科部件号DN-APL-TTA-M)平台,以及如何在Cisco DNA Center中启用应用保证。 I此外,它还为如何在网络中定位TTA以及配置和验证过程提供了一些参 考。本文还介绍了所涉及的各个前提条件。

## 先决条件

Cisco建议您了解Cisco DNA Center Assurance和Application Experience如何工作。

## 应用保证

Assurance是一个多用途、实时的网络数据收集和分析引擎,可显着增加网络数据的业务潜力。 Assurance可处理复杂的应用程序数据,并在Assurance运行状况控制面板中显示结果,以便深入了 解网络中使用的应用程序的性能。 根据从何处收集数据,您可以看到以下部分或全部内容:

- 应用程序名称
- 吞吐量
- DSCP标记
- 性能指标(延迟、抖动和丢包)

根据收集的数据量,应用保障可分为两种模式:

- 应用可视性(AppVis)和
- 应用体验(AppX)

应用名称和吞吐量统称为定量指标。量化指标的数据来自启用应用可视性。

DSCP标记和性能度量(延迟、抖动和丢包)统称为定性度量。定性指标的数据来自启用应用体验 。

应用可视性(AppVis)

应用可视性数据从运行Cisco IOS® XE的交换机以及运行AireOS的无线控制器收集。 对于运行 Cisco IOS XE的交换机,应用可视性数据是使用预定义的NBAR模板收集的,该模板双向应用于物 理层接入交换机端口(入口和出口)。 对于运行AireOS的无线控制器,应用可视性数据在无线控 制器上收集,然后使用流遥测来将此数据传输到思科DNA中心。

### 应用体验(AppX)

应用体验数据从Cisco IOS XE路由器平台收集,特别是使用思科性能监控器(PerfMon)功能和思科应 用响应时间(ART)指标。 路由器平台的示例包括ASR 1000、ISR 4000和CSR 1000v。有关与Cisco DNA Center的设备兼容性,请参阅[Cisco DNA Center Compatibility Matrix。](https://www.cisco.com/c/zh_cn/support/cloud-systems-management/dna-center/products-device-support-tables-list.html)

### 为什么<u>选择流量遥测设备</u>?

Cisco Catalyst 9000系列有线和无线设备执行深度数据包检测(DPI)并为服务(例如思科DNA中心的 思科AI终端分析和应用保证)提供数据流。 但是,如果网络中没有Catalyst 9000系列设备可从提 取遥感勘测数据,结果会如何? 一些组织的部分网络基础设施尚未迁移至Cisco Catalyst 9000系列 平台。 Catalyst 9000平台可生成AppVis遥感勘测,但为了获得更多AppX见解,思科DNA流量遥感 勘测设备可用于弥补差距。TTA的目标是监控其通过SPAN端口从其他网络设备接收的流量,这些 网络设备无法向思科DNA中心提供应用体验数据。 由于传统基础设施设备无法执行高级分析所需 的深度数据包检测,思科DNA流量遥测设备可用于从现有传统部署生成AppX遥测。

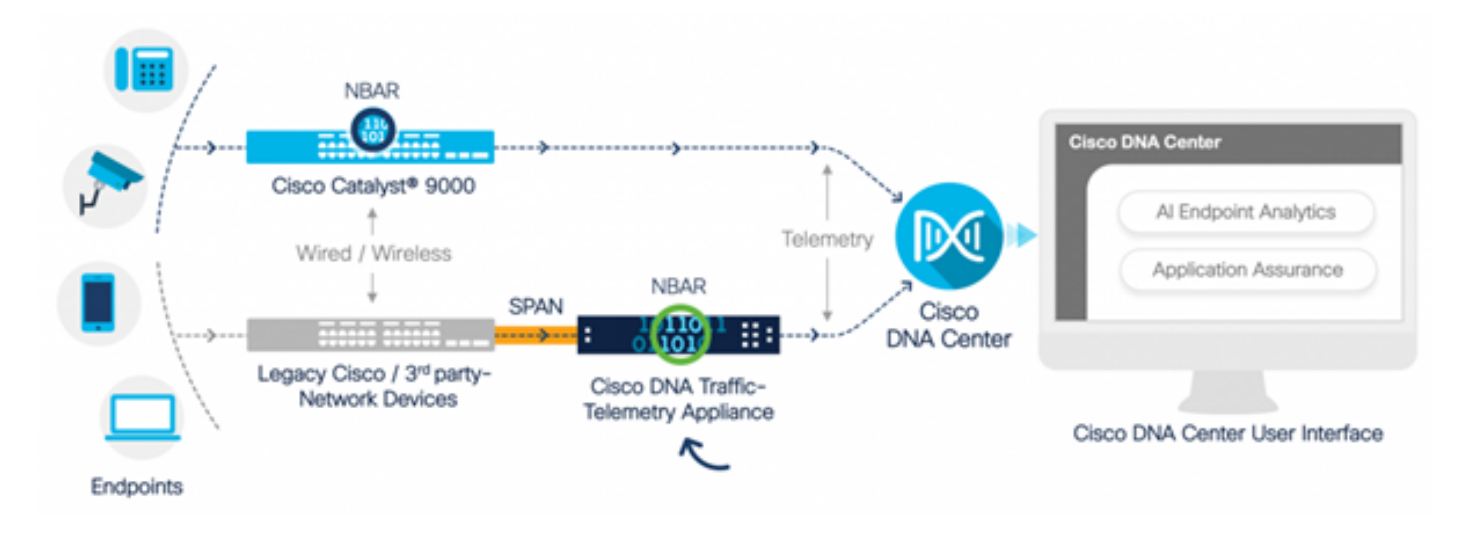

思科TTA的实际应用

## TTA设备详细信息

基于Cisco IOS XE的遥测传感器平台从交换机和无线控制器的交换端口分析器(SPAN)会话中的镜像 IP网络流量生成遥测。设备使用基于网络的应用识别(NBAR)技术检查数千个协议,为Cisco DNA Center生成遥测流以执行分析。思科DNA流量遥测设备可以处理20 Gbps的持续吞吐量流量,并检 查40,000个终端会话以进行设备分析。

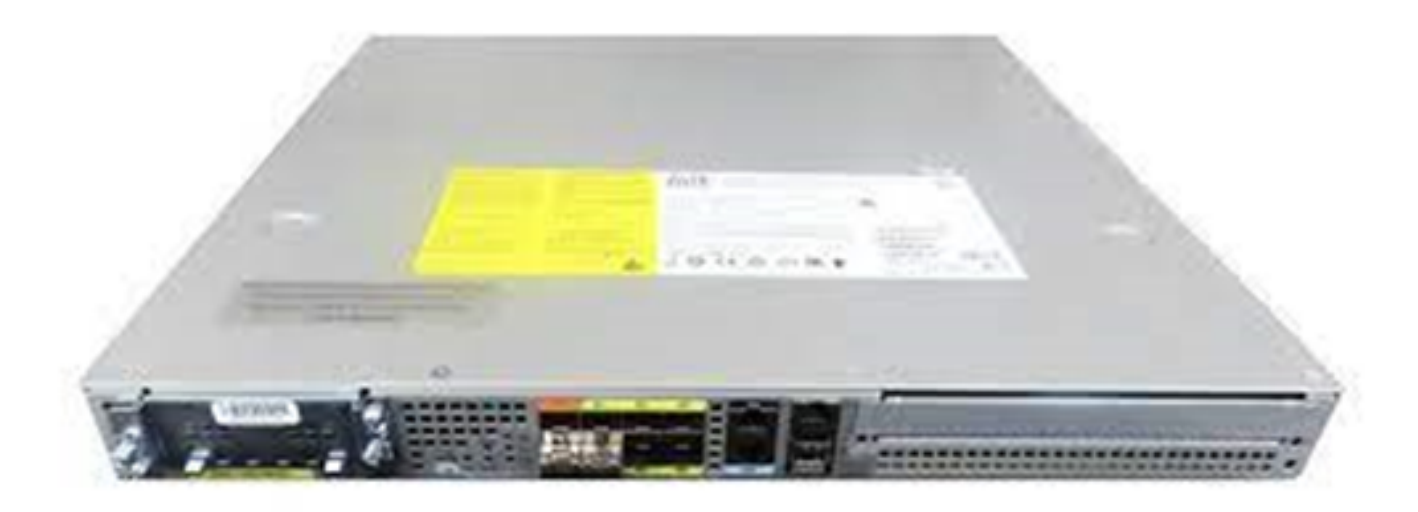

思科流量遥测设备

TTA具有10千兆和1千兆链路的组合,用于SPAN接收。在这些端口中,Gig0/0/5是唯一可以配置 IP地址并可用于与Cisco DNA Center通信的端口。接口矩阵如下所示。

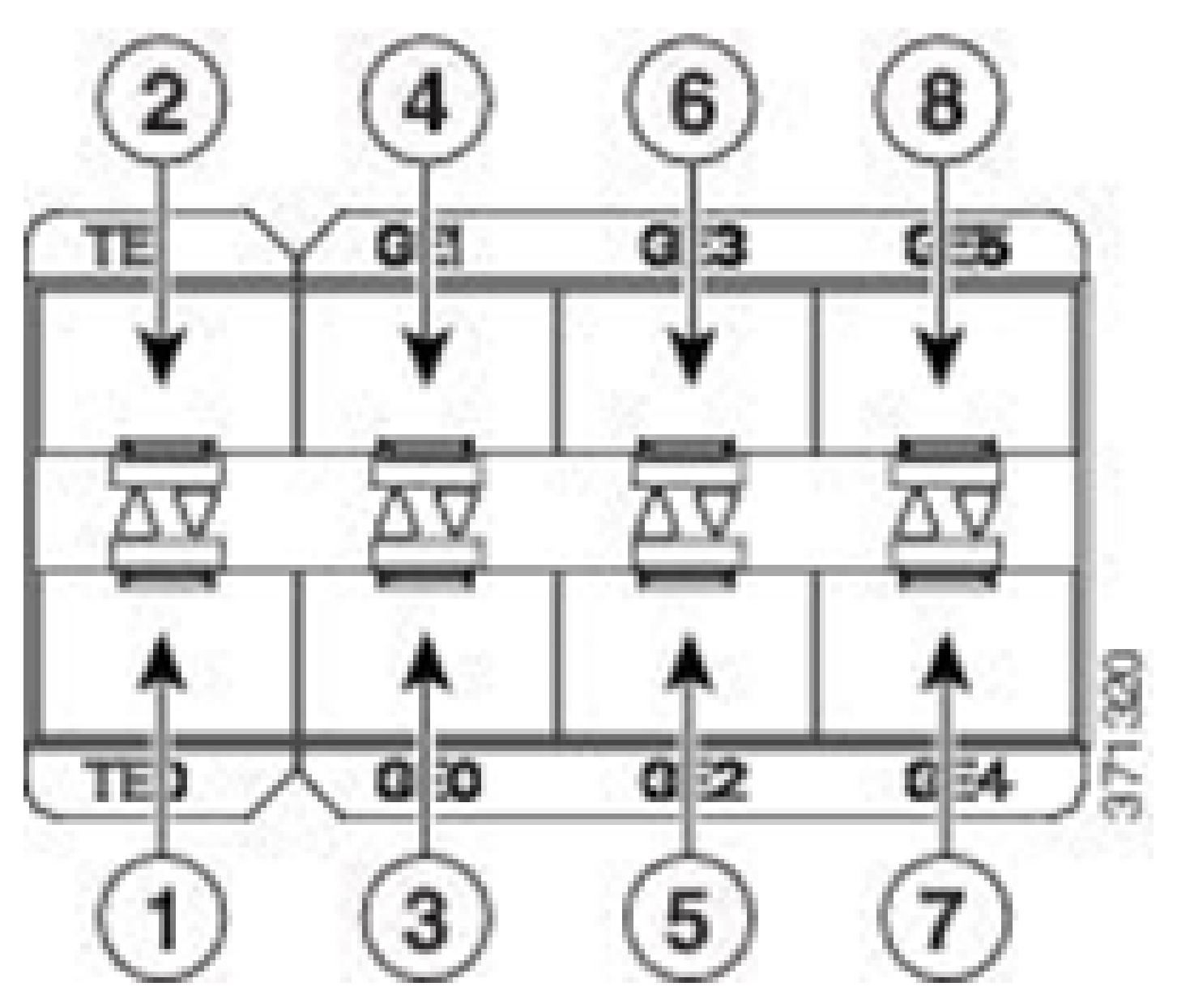

TTA接口矩阵

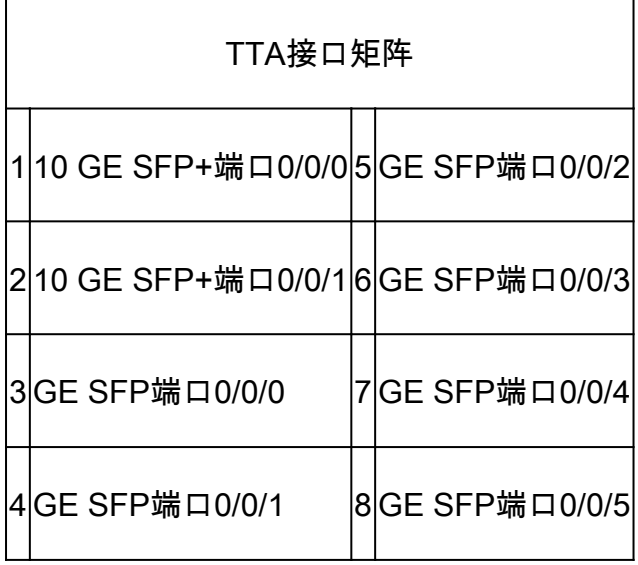

保证的思科DNA中心必备条件

本节重点介绍思科DNA中心处理遥测之前需要满足的配置和必备条件。

## 运营的Cisco DNA中心集群

用于管理TTA和流程遥测的思科DNA中心群集必须使用以下条件进行调配:

- 网络层次结构:设计工作流程中的"网络层次结构"部分用于定义不同的站点园区、这些园区内的 建筑物以及这些建筑物内的各个楼层,并将它们显示在世界地图上。必须配置适当的站点/网 络层次结构。
- 网络设置:Network Settings部分允许创建供网络内的设备使用的常见默认网络设置。这些设置 可以全局方式应用,也可以应用到每个站点、建筑或楼层级别。根据部署要求输入DNS、域 名、系统日志、NTP、时区和登录标语信息。
- 设备凭证:这些凭证将用于访问和发现包括TTA在内的网络中的设备。需要为Cisco DNA Center配置适当的CLI和SNMP凭证。 与此NetConf凭证一起使用非常方便。
- 思科CCO帐户:需要有效的CCO帐户来捆绑设备并利用思科AI云的功能、下载SWIM映像以 及下载TTA和其他设备的协议包。

### ISE和思科DNA中心集成

思科身份服务引擎(ISE)和思科DNA中心可集成以实现身份和策略自动化。 ISE还用于收集有关终端 的信息以利用思科AI终端分析。 PxGrid用于实施ISE与Cisco DNA Center之间的集成。

Cisco DNA Center和ISE集成要求如下:

- 必须在ISE上启用pxGrid服务。
- 必须启用ERS读/写访问。
- ISE管理员证书必须在主题名称或SAN字段中包含ISE的IP地址或FQDN。
- Cisco DNA Center系统证书必须在主题名称或SAN字段中包含Cisco DNA Center的所有IP地 址或FQDN。
- ISE ERS管理员凭证将用于在ISE和思科DNA中心之间建立ERS通信的信任。
- pxGrid节点必须可从思科DNA中心访问。

## 思科DNA中心遥测要求

必须实施一些要求,才能在Cisco DNA Center中启用应用保证。这些要求将在后面的章节中详细介 绍。

Cisco DNA Center密钥包

Cisco DNA Center要求安装这三个包,以便启用和分析遥测数据。

- AI终端分析
- AI网络分析
- 应用可视性服务

## **Cisco DNA Center**

Version 2.1.2.0

### **Release Notes**

### $\vee$  Packages

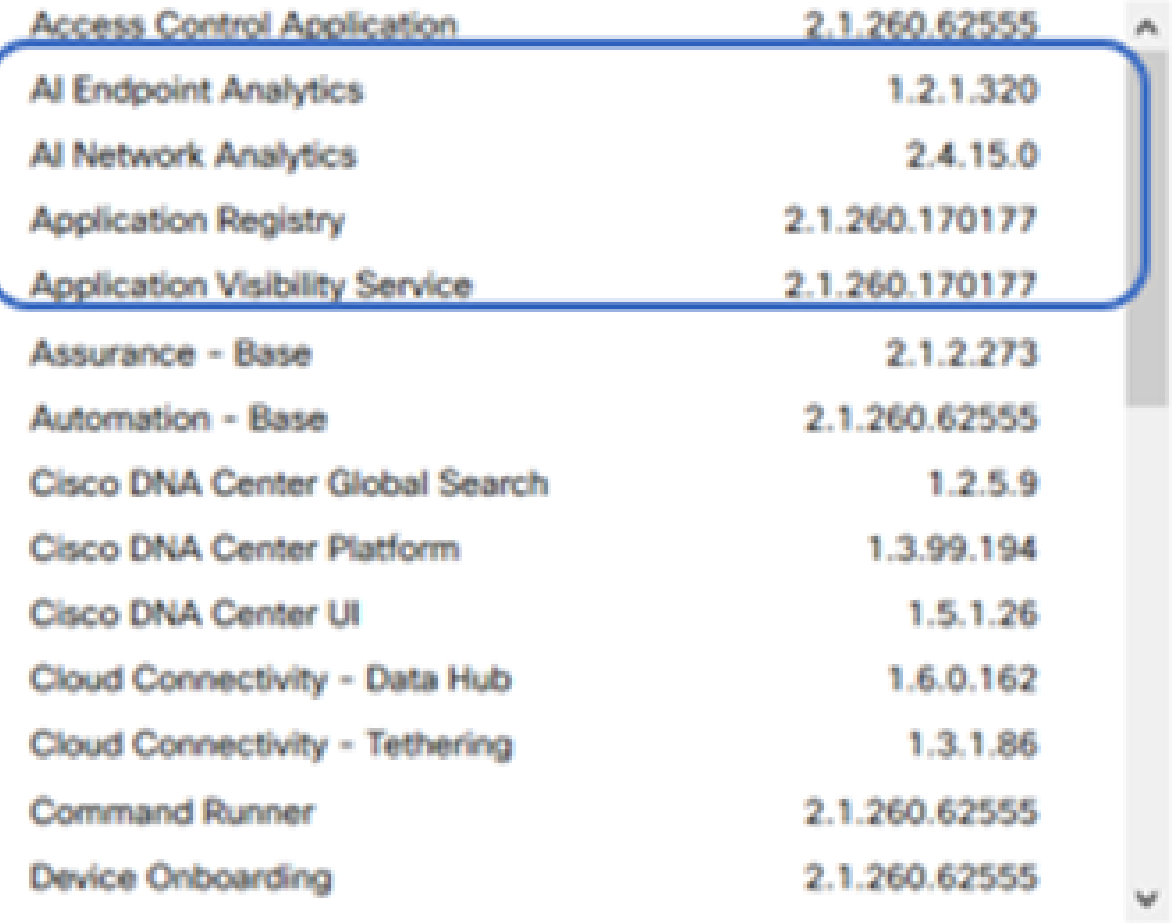

### > Serial number

C 2020 Cisco Systems Inc. All Rights Reserved.

需要Cisco DNA Center包

要快速访问此信息,请点击Cisco DNA Center主页右上角问号图标下的"关于"链接。 如果缺少这些 应用,则需要在继续遥测设置之前进行安装。使用本指南从思科云将这些软件包安装到Cisco DNA Center。[思科DNA中心升级指南](/content/en/us/td/docs/cloud-systems-management/network-automation-and-management/dna-center/upgrade/b_cisco_dna_center_upgrade_guide.html)

### 思科DNA中心作为遥测收集器

NetFlow数据导出是一种技术传输,提供将转发到思科DNA中心进行深入分析的遥测数据。为了支 持机器学习和终端分析推理的数据收集,需要将NetFlow导出到Cisco DNA Center。 TTA是一个遥 测传感器平台,用于从镜像IP网络流量生成遥测并与思科DNA中心共享,以实现应用和终端可视性

- 网络流量通过交换端口分析器(SPAN)镜像从交换机和路由器接收,并馈送到思科DNA流量遥 测设备镜像接口。
- 思科DNA流量遥测设备分析收到的流量,生成思科DNA中心的遥测流。

要启用思科DNA中心作为遥测收集器,请完成以下步骤。

- 在Cisco DNA Center中,单击Menu > Design > Network Settings,并为Cisco DNA Center启 用遥测以收集NetFlow。
- $\vee$  NetFlow

 $\Omega$ 

Choose Cisco DNA Center to be your NetFlow collector server, and/or add any external NetFlow collector server. This is the destination server for NetFlow export from network devices. Cisco DNA Center will only push the first NetFlow collector server for Wireless Controller as it has a restriction on the number of flow exporters.

#### Use Cisco DNA Center as NetFlow collector server

#### INTERFACES FOR APPLICATION TELEMETRY

To enable telemetry on a device, select the device from the Provision table and choose "Actions->Enable Application Telemetry" By default, All access interfaces on a switch OR all LAN-facing interfaces on a router will be provisioned. To override this default behavior, tag specific interfaces to be designated as LAN interface, by putting the keyword "lan" in the interface description.

Once specific interfaces are tagged those interfaces will be monitored.

Add an external NetFlow collector server Only the external server destination will be configured on network devices. Flow records will not be configured.

将DNAC配置为NetFlow收集器

### 思科AI云

Cisco AI Network Analytics是Cisco DNA Center中的一个应用程序,它利用机器学习和机器推理的 强大功能提供特定于您的网络部署的准确见解,使您能够快速排除问题。 网络和遥感勘测信息在思 科DNA中心进行匿名处理,然后通过安全的加密通道发送到思科AI分析基于云的基础设施。Cisco AI Analytics云通过此事件数据运行机器学习模型,并将问题和总体见解带回Cisco DNA Center。 所有到云的连接在TCP/443上都是出站连接。没有入站连接,思科AI云不会发起任何流向思科 DNA中心的TCP流。 撰写本文时可用于在HTTPS代理和/或防火墙中允许的完全限定域名 (FQDN)如下:

- [https://api.use1.prd.kairos.ciscolabs.com\(美](https://api.use1.prd.kairos.ciscolabs.com)国东部地区)
- [https://api.euc1.prd.kairos.ciscolabs.com\(欧](https://api.euc1.prd.kairos.ciscolabs.com)盟中部地区)

已部署的Cisco DNA Center设备必须能够解析并访问互联网上由思科托管的各个域名。

按照以下步骤将Cisco DNA Center捆绑到Cisco AI云。

- 转到Cisco DNA Center设备Web UI以完成AI云注册:
- 导航至 System > Settings > External Services > Cisco AI Analytics
- 单击Configure并启用Endpoint Smart Grouping and AI spoof detection选项。
- 终端智能分组使用AI/ML云对未知终端进行集群,以帮助管理员标记这些终端。这对于减少网 络中的网络未知非常有用。
- AI欺骗检测将帮助思科收集其他NetFlow/遥测信息,并帮助对终端建模。
- 选择离部署的地理区域最近的地点。云连接验证完成且连接成功后,您将看到绿色复选框。

Settings / External Services

### **Cisco Al Analytics**

#### All Network Analytics

Al Network Analytics harnesses machine learning to drive intelligence in the network, empowering administrators to effectively improve network performance and accelerate issue resolution. Al Network Analytics eliminates noise and false positives significantly by learning the network behavior and adapting to your network environment.

#### Al Endpoint Analytics

Provides fine-grained endpoint identification and assigns labels to a variety of Endpoints.

#### ENDPOINT SMART GROUPING

Using Al and Machine Learning, Endpoint Smart Grouping reduces the number of unknown endpoints in the network by providing Al based endpoint groupings, automated custom profiling rules and crowdsourced endpoint labels.

## AI SPOOFING DETECTION MENER

Al Spoofing Detection will detect endpoints being spoofed based on behavioral models. Models are currently being built using collected flow information from devices. If you are interested in this for your network, please enable data collection to help build these behavioral models.

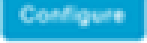

 $h$ ecover from a config file  $\Omega$ 

Al Network Analytics Privacy Data Sheet (2)

配置Cisco AI Analytics GUI

• 如果连接失败,请从System > Settings > System Configuration > Proxy config页检查Cisco DNA Center中的代理设置(如果正在使用代理)。最好检查可能阻止此通信的任何防火墙规 则。

#### ENDPOINT SMART GROUPING

Using Al and Machine Learning, Endpoint Smart Grouping reduces the number of unknown endpoints in the network by providing AI based endpoint groupings, automated custom profiling rules and crowdsourced endpoint labels.

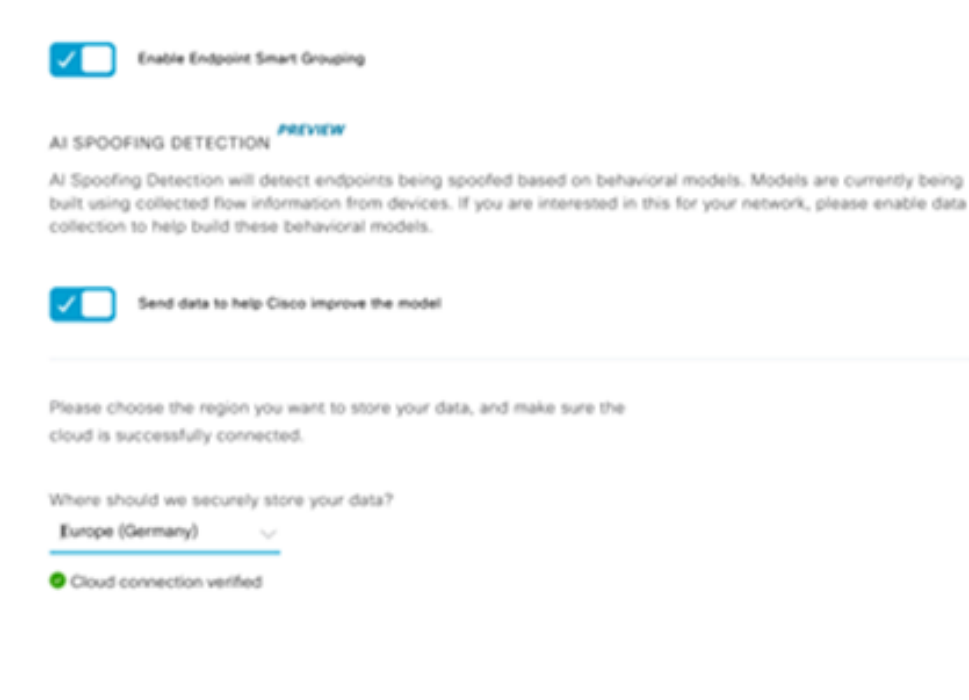

思科AI/ML云连接验证

- 接受思科通用云协议以启用AI分析。
- 此时将完成自注册,并显示一个指示此情况的对话框,如图所示。

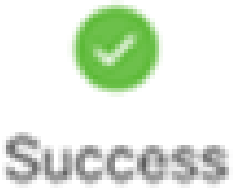

You have successfully onboarded Al Analytics! You are about to download the configuration file that enables Al Analytics. This contains the key used for your data in the cloud. Please treat this confidentially and keep this in a secure location. Access to this configuration should be controlled.

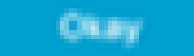

注册后成功对话框

基于网络的应用识别(NBAR)云

遥测设备和Catalyst 9000平台使用数据包流的深度数据包检测来收集终端元数据,并应用基于网络

的应用识别(NBAR)来确定网络中正在使用的协议和应用。Cisco DNA Center具有可更新的内置 NBAR协议包。遥测数据可以发送到Cisco NBAR云进行进一步分析并检测未知协议签名。 为此 ,需要将Cisco DNA Center设备绑定到云。基于网络的应用识别(NBAR)是思科开发的高级应用识 别引擎,它利用多种分类技术,可以轻松更新其分类规则。

要将Cisco DNA Center捆绑到Cisco NBAR云,请完成以下步骤。

- 从Cisco DNA Center UI转至调配>服务>应用可视性。点击NBAR Cloud(NBAR云)下的 Configure(配置),将会打开一个面板。启用服务。
- 如果您有客户端ID、客户端密钥和组织名称,请根据组织和使用为其指定唯一的名称.
- 在撰写本文时,目前唯一可用的NBAR云区域是在美国;未来可能会有更多地区可用。在部署 首选项中选择一个并保存。

要获取客户端ID和客户端密码凭证,请点击"Cisco API控制台"链接,这将打开一个门户。使用适当 的CCO ID登录,创建新应用,选择与NBAR云对应的选项并完成表格。完成后,您将获得客户端 ID和密码。请参阅下图。

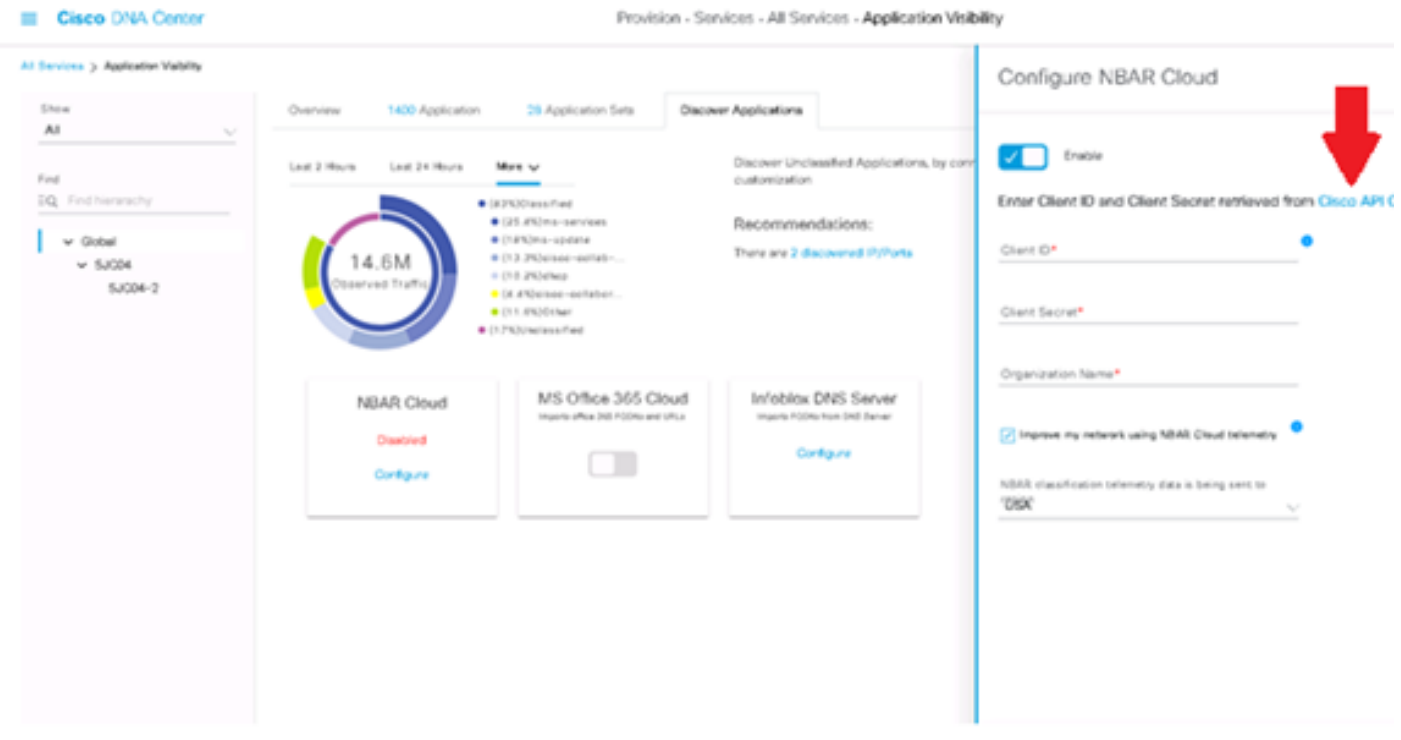

用于检索客户端ID和密钥的思科API链接

这些图像演示了用于注册到NBAR云的选项。

#### **Application Details**

Name of your application: \*

Your Org. DNAC NBAR Integration

Application description (optional):

#### OAuth2.0 Credentials

Choose at least one Grant Type:

□ Resource Owner Credentials □ Authorization Code ■ Client Credentials □ Implicit

Refresh Token (the grant type you selected allows you to refresh the token)

#### NBAR云应用详细信息

### • 在完成API请求的详细信息时,请使用此映像作为参考。

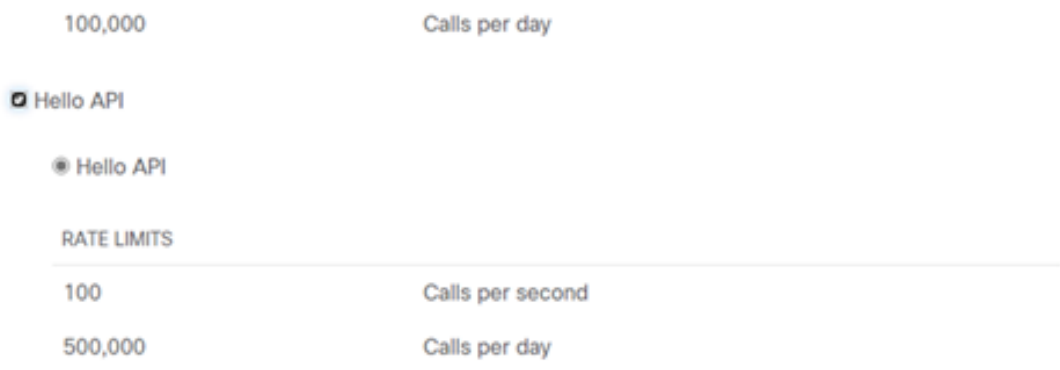

应用API详细信息

• 将从Cisco门户获取的客户端ID和密钥输入到Cisco DNA Center。

## Configure NBAR Cloud

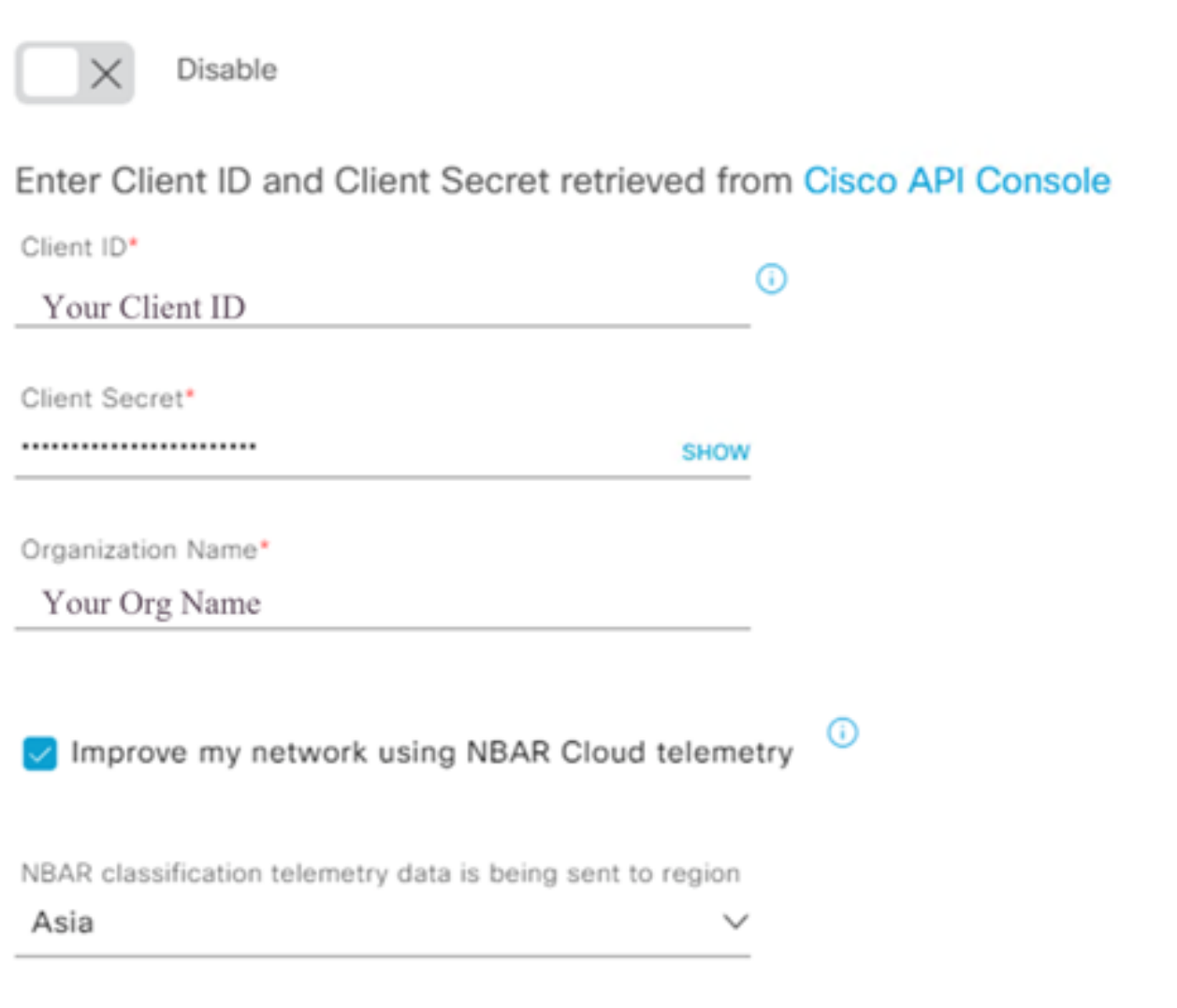

在DNAC上配置客户端ID和密钥

### CBAR(基于控制器的应用识别)和SD-AVC

CBAR用于对数以千计的网络应用、自行开发的应用和一般网络流量进行分类。它使Cisco DNA Center能够动态了解网络基础设施上使用的应用。CBAR可识别网络中不断增加的新应用,并允许 更新协议包,从而帮助保持网络最新。如果应用可视性由于过时的协议包而从端到端丢失,则可能 会出现错误分类以及后续转发。这不仅会导致网络中存在可视性漏洞,还会导致不正确的排队或转 发问题。CBAR通过允许通过网络推送更新的协议包来解决此问题。

Cisco Software-Defined AVC(SD-AVC)是Cisco Application Visibility and Control(AVC)的一个组件 。它作为集中式网络服务运行,与网络中的特定参与设备协同工作。SD-AVC还帮助对应用数据进 行深度处理。SD-AVC提供的一些当前功能和优势包括:

- 在整个网络中实现一致的网络级应用识别
- 改进对称和非对称路由环境中的应用识别
- 改进的首次数据包识别
- 网络级别的协议包更新
- 基于HTTPS的安全基于浏览器的SD-AVC控制面板,用于监控SD-AVC功能和统计信息,以及 用于配置网络范围内的协议包更新

要为相关设备启用CBAR,请执行以下步骤。

- 转至Cisco DNA Center的菜单,Provision > Application Visibility。 此 首次打开"应用可视性 "(Application Visibility)页面时,用户会看到如下所示的配置向导。
- 在Cisco DNA Center中发现每个站点的设备后,选择设备以启用CBAR,然后继续下一步。

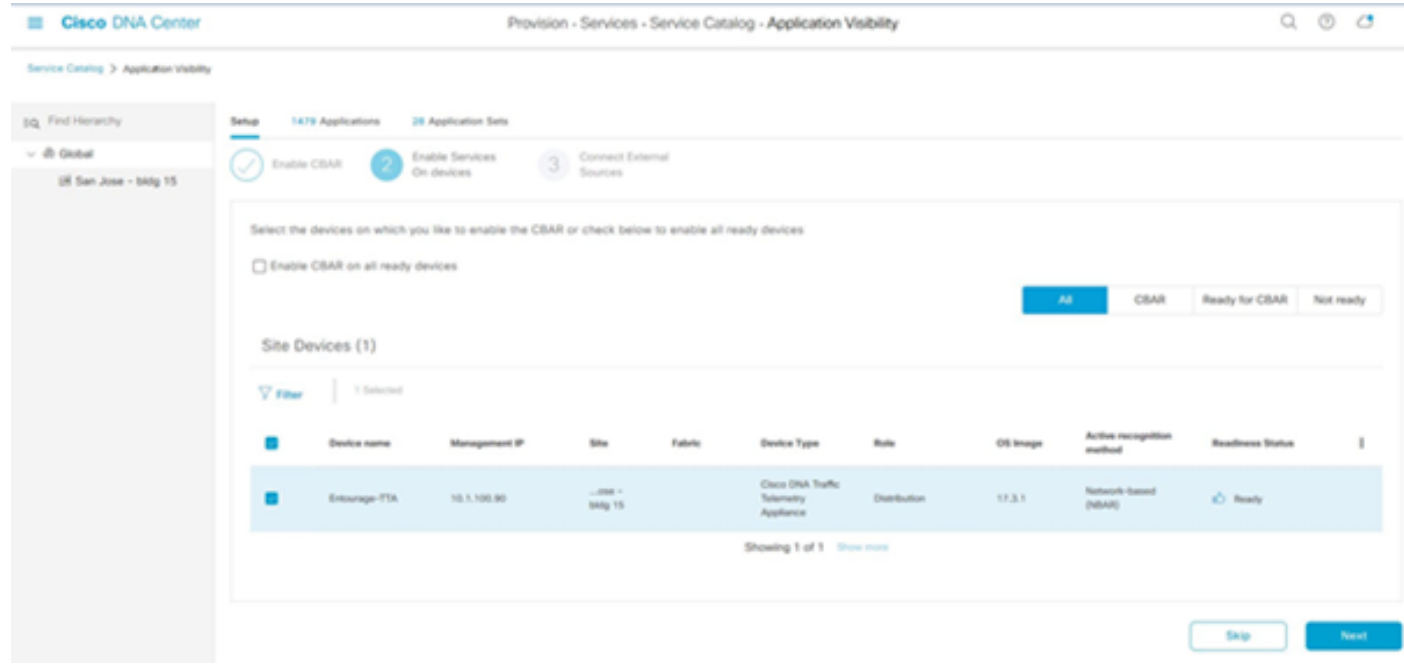

在设备上启用CBAR

### Microsoft Office 365云连接器(非必备)

Cisco DNA Center可以直接与Microsoft RSS源集成,以确保Office 365的应用程序识别与其发布的 指南保持一致。此集成在Cisco DNA Center中称为Microsoft Office 365云连接器。如果用户在网络 中运行Microsoft Office 365应用,最好部署此应用。 不要求与Microsoft Office 365集成,如果不启 用,只会影响Cisco DNA Center处理和分类Microsoft Office 365主机数据的能力。 Cisco DNA Center已经内置了Microsoft Office 365应用识别功能,但是通过直接与应用提供商集成,Cisco DNA Center可以获取有关Microsoft Office 365套件使用的当前知识产权块和URL的更新而精确的信 息。

要将Cisco DNA Center与Microsoft Office 365云集成,请执行以下步骤。

- 点击菜单图标,然后选择调配>服务>应用可视性
- 单击Discover Applications
- 单击MS Office 365云切换按钮,将Cisco DNA Center与Microsoft Office 365云集成。

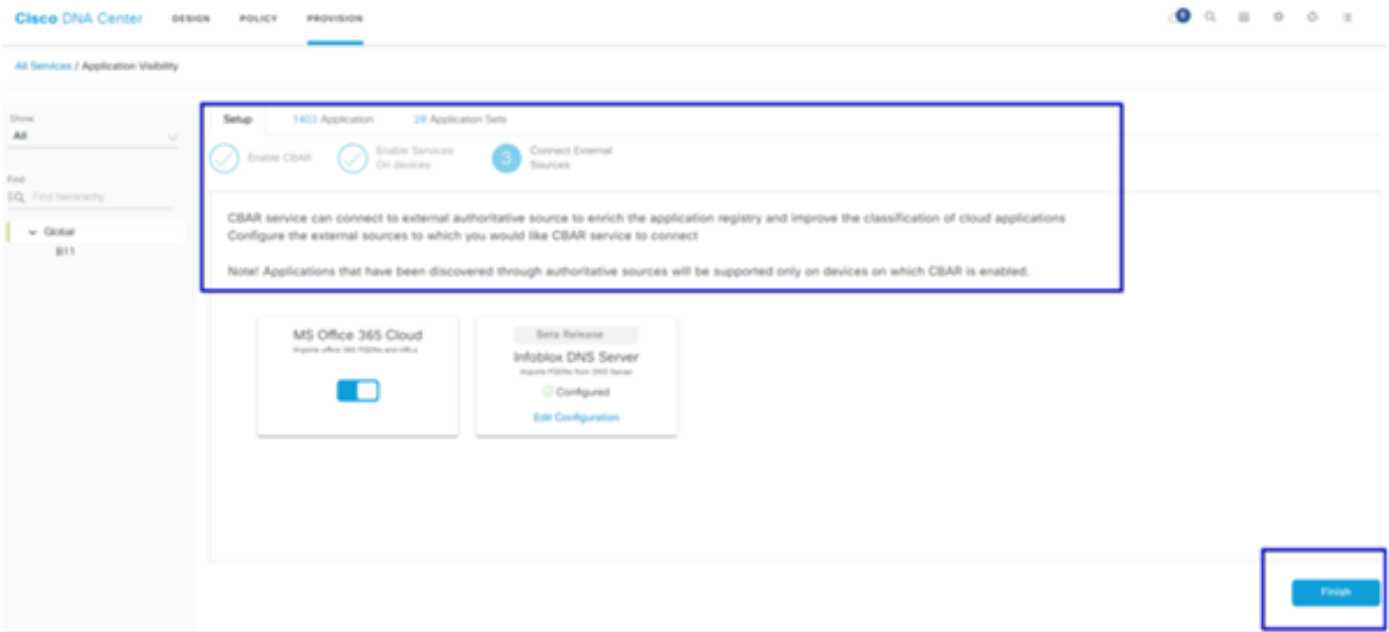

MS O365云集成

## TTA实施

本节介绍在网络中实施TTA所需的步骤。

## TTA工作流程概述

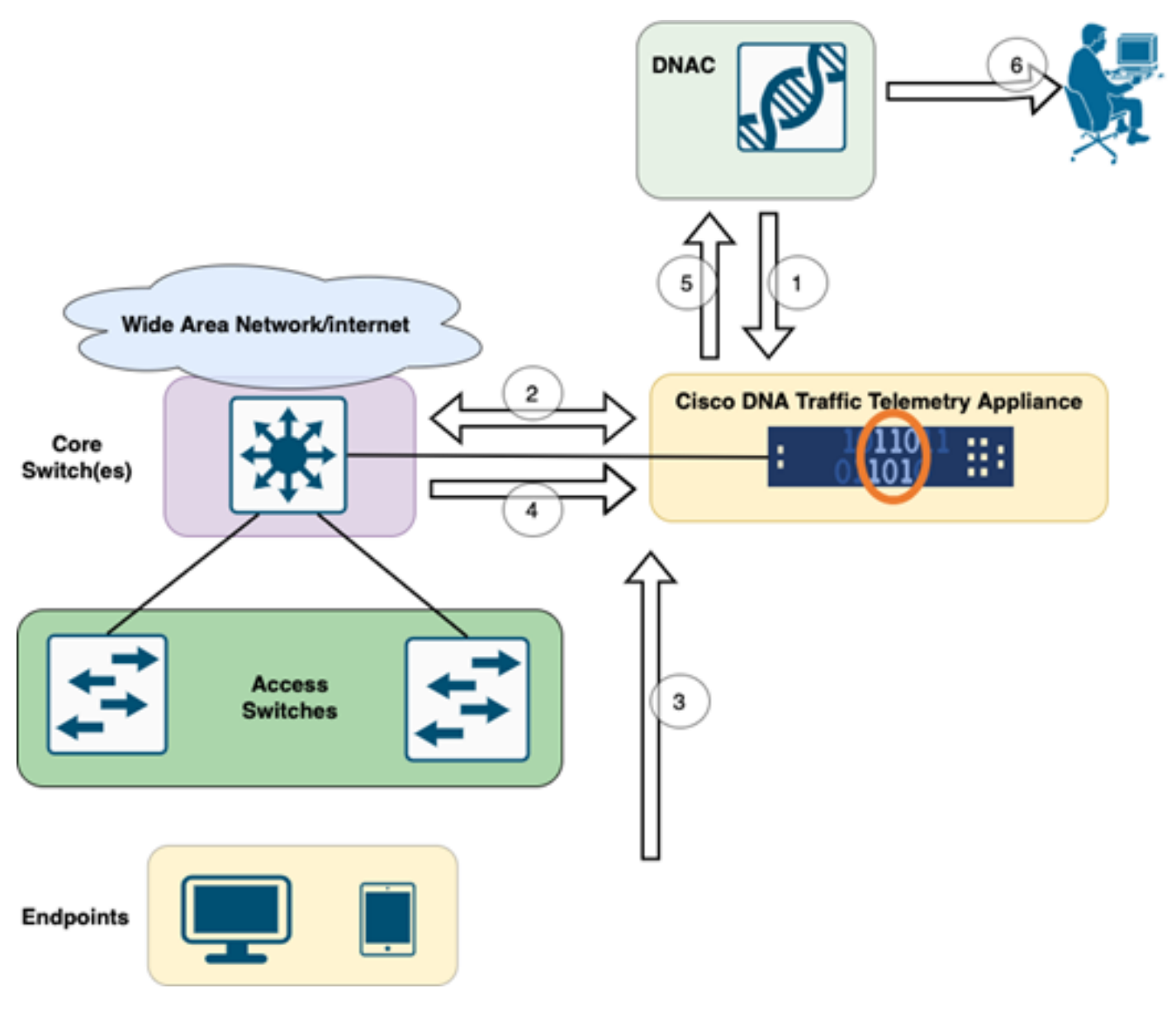

```
TTA至DNAC工作流
```
此图中突出显示的步骤概述了TTA和Cisco DNA Center之间的流程和遥测流。 这里对这些步骤作 了进一步阐述。

- 思科流量遥测设备连接到网络基础设施中的站点聚合交换机或核心交换机。此连接允许设备从 1. 网络中的各种接入交换机接收流量数据。
- 思科流量遥测设备与思科DNA中心集成,后者是网络管理平台。此集成可实现设备与Cisco 2. DNA Center之间的无缝通信和数据交换。
- 3. 用户流量流经网络时,会将其跨越或镜像到思科流量遥测设备。这意味着将网络流量的副本发 送到设备以进行监控和分析,而原始流量继续其正常路径。
- 4. 思科流量遥测设备收集并处理收到的流量数据。它从镜像流量中提取相关信息,如数据包级别 详细信息、流量统计信息和性能度量。
- 然后,处理后的遥测信息从思科流量遥测设备发送到思科DNA中心。通过此通信,Cisco DNA 5. Center可以接收有关网络流量模式、应用性能和异常情况的实时见解和更新。
- 思科DNA中心生成的遥感勘测信息可为网络管理员提供有价值的信息。他们可以使用Cisco 6. DNA Center的界面来查看和分析收集的数据,了解网络的运行状况和应用性能,识别潜在问 题,并为网络优化和故障排除做出明智的决策。

## TTA部署:高级图

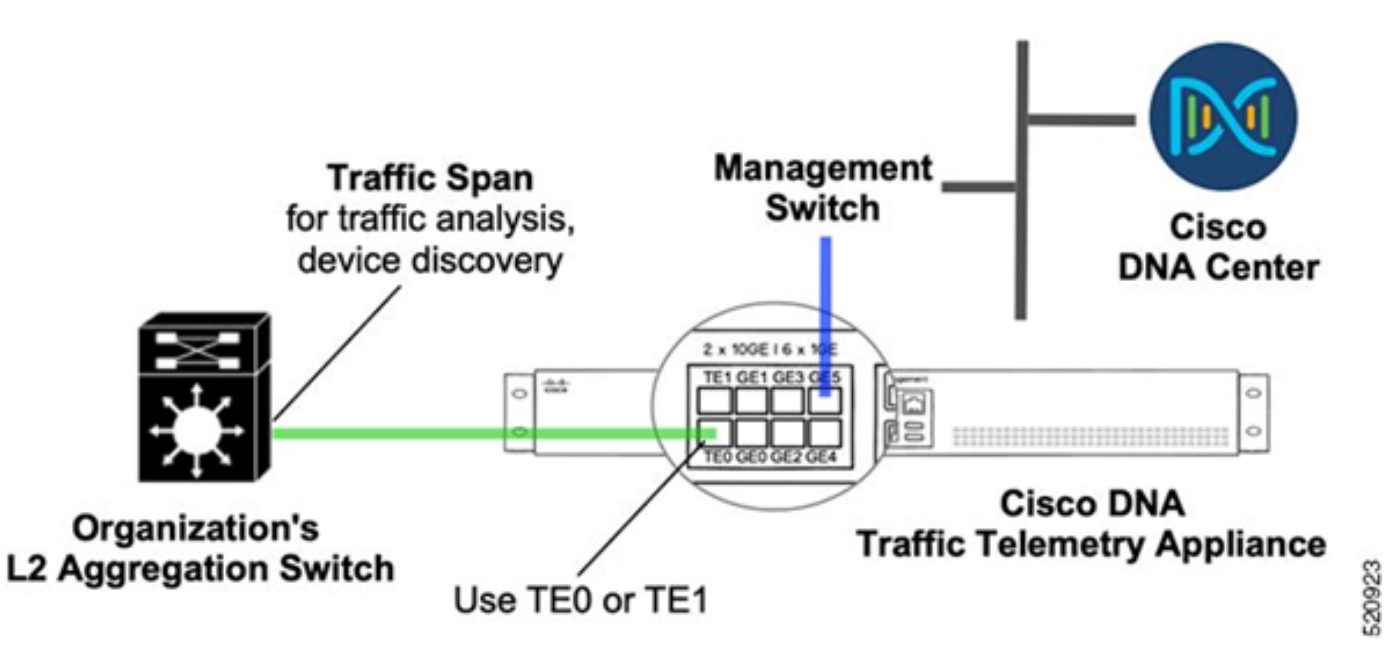

TTA部署:高级

上图描述了TTA如何在网络中连接。10 Gig和1 Gig接口可用于线速的SPAN接收。Gi0/0/5接口用于 与Cisco DNA Center通信、协调,以及将遥测信息转发到Cisco DNA Center;此接口不能用于 SPAN接收。

### TTA软件和许可要求

网络中部署的TTA设备对于提供用户数据和用户终端的遥测见解至关重要。要成功部署解决方案 ,必须满足这些要求。

- TTA必须使用初始引导程序配置进行配置,以便思科DNA中心可以发现它(TTA引导程序配置  $\lambda$
- TTA设备需要连接到思科DNA中心,以便可由思科DNA中心管理(将遥测盒添加到思科 DNA中心库存)
- 需要在TTA ( TTA设备许可证) 上安装正确的许可证

设备仅支持一个操作系统,并且需要Cisco DNA TTA优势许可证才能收集遥感勘测数据。 无需功 能许可证(例如IP Base或高级IP服务)或永久许可包(例如Network Essentials或Network Advantage)。

要在Cisco DNA Center中管理许可证,请导航至Cisco DNA Center下拉菜单中的Tools > License Manager,方法是单击"Menu"图标

### **Cisco** DNA Center

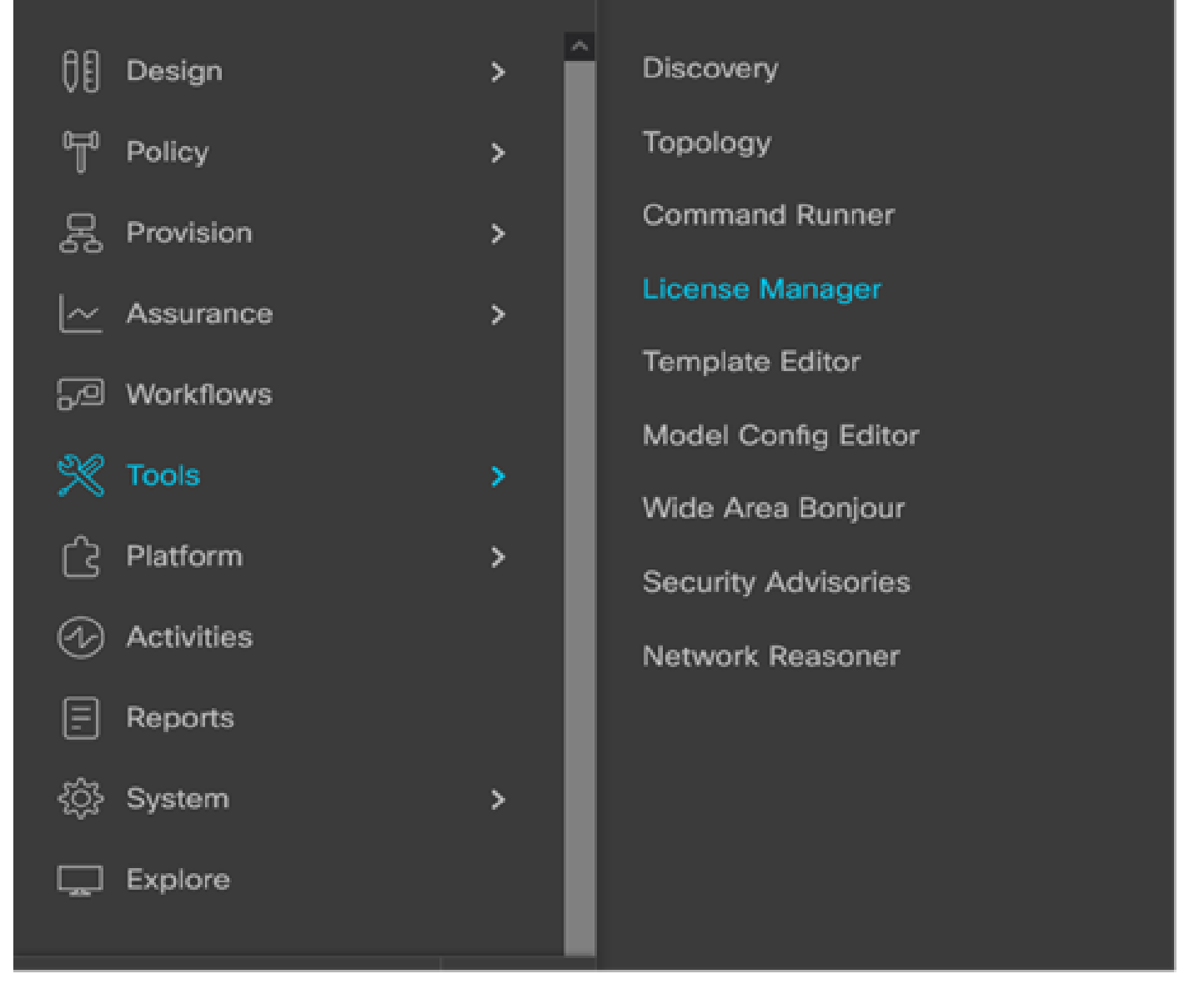

DNAC上的许可证管理器

• 导航到所有许可证页面;该页面看起来与此图像类似。在此页面上,管理员可以像TTA一样管 理网络设备许可证。

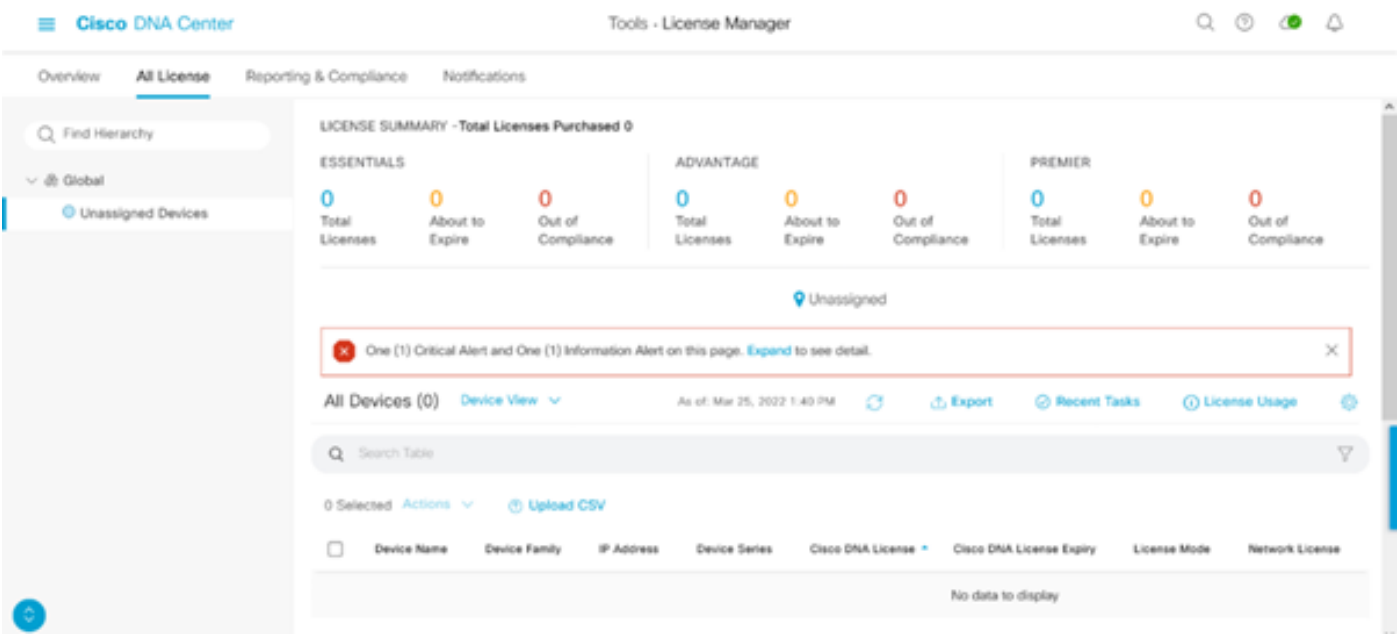

DNAC上的所有许可证页面

## TTA自注册和0天配置

为便于思科DNA中心发现和登录TTA设备,需要在站点的TTA设备上配置bootstrap命令。在引导程 序配置到位后,TTA可从Cisco DNA Center的控制面板中发现。以下是TTA设备的零日配置项目。 一旦设备加入站点层次结构,TTA设备将继承来自Cisco DNA Center的其余配置项目。

```
hostname TTA
interface GigabitEthernet0/0/5
description ***** Management Interface  ********
ip address x.x.x.x <SUBNET MASK>
negotiation auto
cdp enable
ip route 0.0.0.0 0.0.0.0 x.x.x.y
username dna privilege 15 algorithm-type scrypt secret  
\overline{a}enable secret  
\overline{a}service password-encryption
ip domain name <domain name>
ip ssh version 2
line vty 0 15
login local
transport input ssh
transport preferred none
ip ssh source-interface GigabitEthernet0/0/5
aaa new-model
aaa authentication login default local
```
aaa authorization exec default local

```
**SNMPv2c or SNMPv3 paramters as applicable**
snmp-server community <string> RO
snmp-server community <string> RW
```
在TTA上配置这些项目后,思科DNA中心即可发现这些项目。

## 将TTA设备添加到思科DNA中心的库存

要利用TTA,思科DNA中心需要发现和管理TTA设备。TTA注册到思科DNA中心后,即可从思科 DNA中心对其进行管理。 在发现TTA设备之前,我们需要确保站点具有完整的站点层次结构。然后 ,我们将按照以下步骤在特定的站点层次结构下添加TTA设备,这些步骤位于菜单>调配>设备>资 产页,以将设备添加到站点。

- 提供连接到设备所需的用户名/密码(CLI)和SNMP团体以及启用密码。请等到设备添加成功后 1. 再继续。
- 检查设备名称、系列(如果采用TTA则进行网络管理)、可达性 可访问、可管理、设备角 2. 色 — 分布。设备最初将为"不兼容",但是一旦完全调配,状态将更改。
- 3. TTA入网后,思科DNA中心将推送配置模板,以使用高级遥测功能对其进行配置。

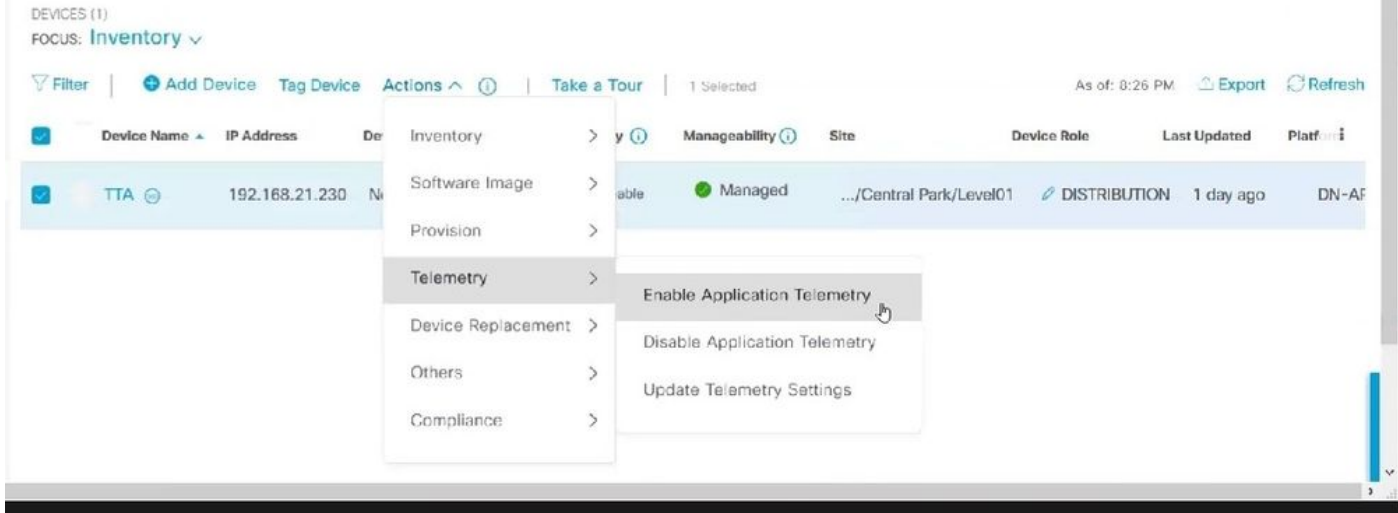

TTA发现和启用应用遥测

### SPAN配置

根据核心交换机的硬件功能,可以将SPAN会话配置为将一组VLAN或接口通过SPAN连接到与 TTA连接的接口。此处提供了示例配置。

```
Switch#configure terminal
Switch(config)#monitor session 1 source vlan|interface rx|tx|both
Switch(config)#monitor session 1 destination interface intx/y/z
```
## 收集的保证

要访问从已安装的流量遥测设备收集的保证数据,请转至"保证"部分,然后点击"运行状况"。

## **Cisco DNA Center**

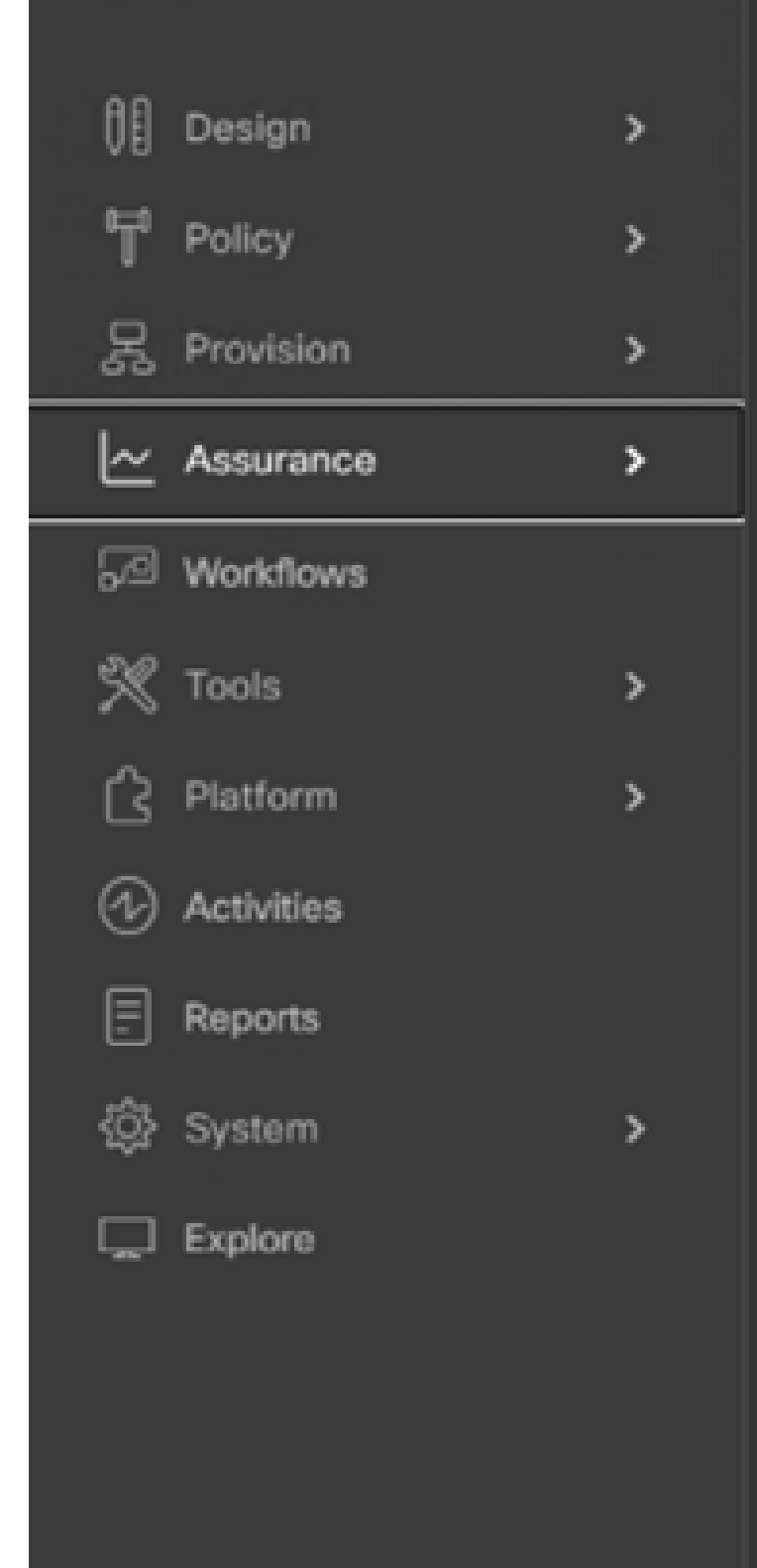

### DASHBOARDS

### Health

**Issues & Events** 

**Sensors** 

Wi-Fi 6

Rogue and aWIPS

PoE

Dashboard Library

### AI NETWORK ANALYTICS

Trends and Insights

Network Heatmap

Peer Comparison

Network Comparison

**Baselines** 

AI-Enhanced RRM

**Issue Settings** 

**Health Score Settings** 

**Sensors** 

Intelligent Capture Settings

选择Applications(应用),您将看到应用数据的全面概述,包括TTA根据特定应用类型捕获的延迟 和抖动。

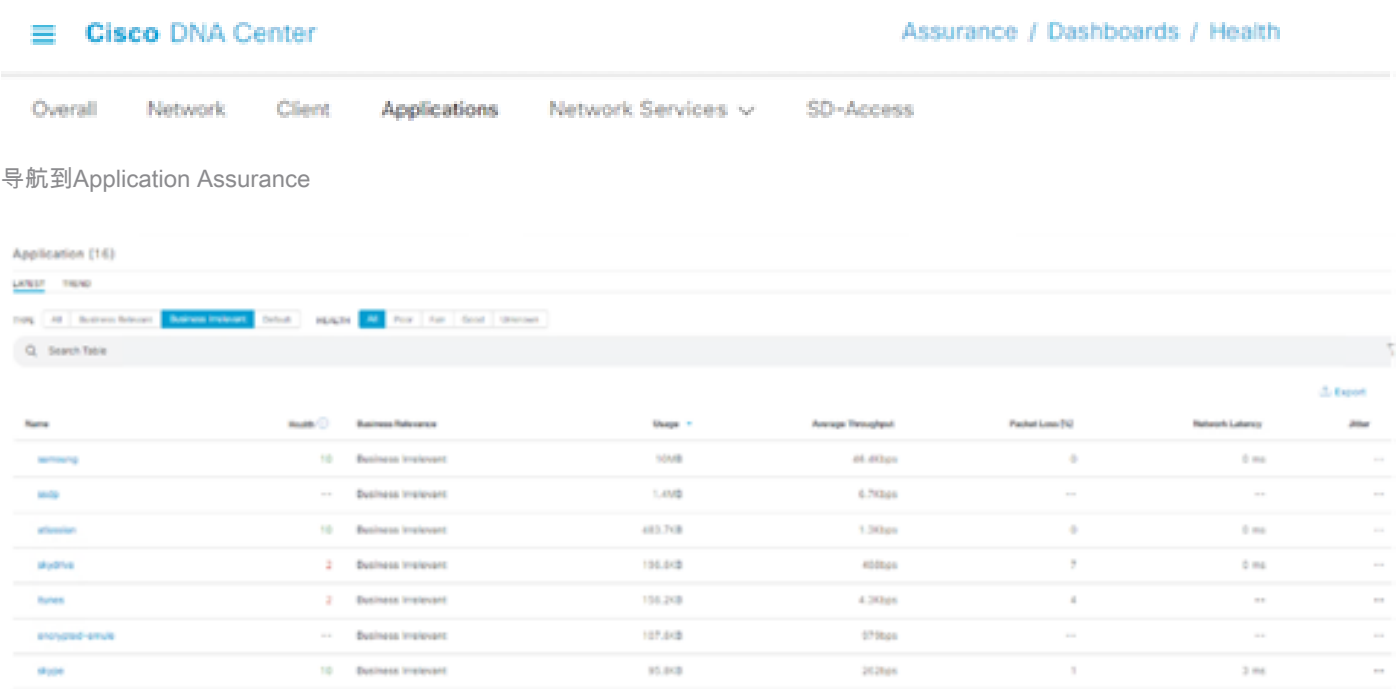

详细的应用保证UI

为了进行更详细的分析,用户可以通过点击特定应用并选择导出器作为流量遥测设备来探索各个应 用,并检查特定指标,例如使用率、吞吐量和丢包数据、客户端网络延迟、服务器网络延迟和应用 服务器延迟。

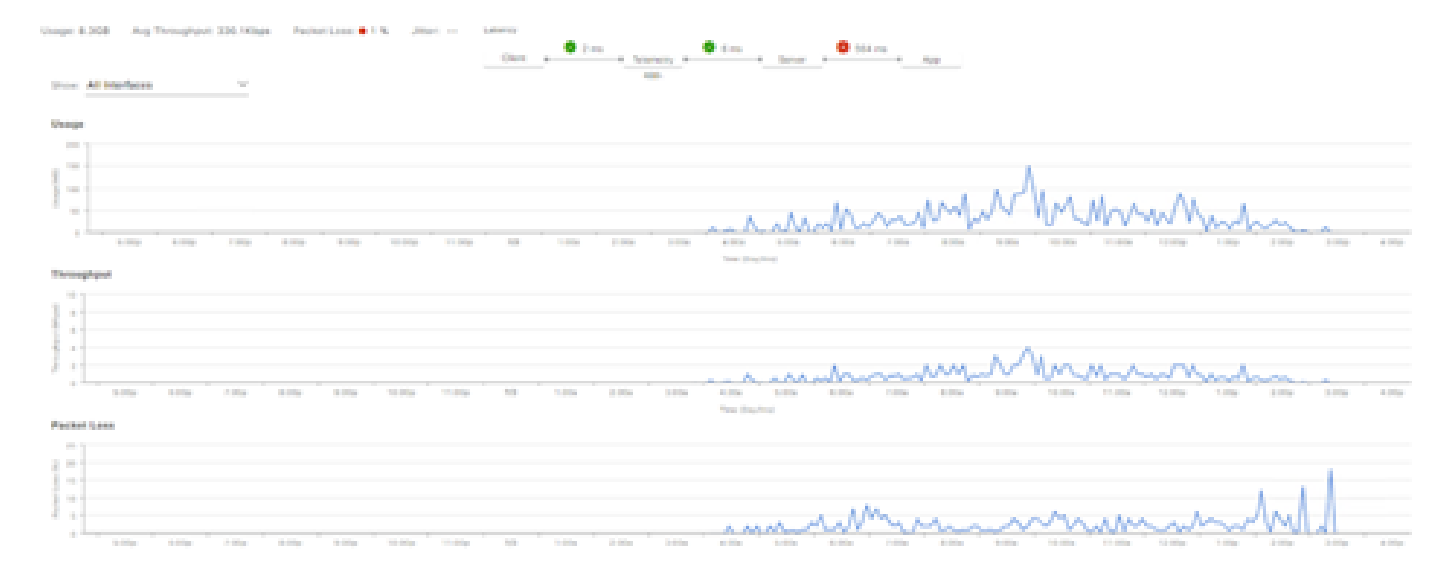

示例:应用详情Pt.1

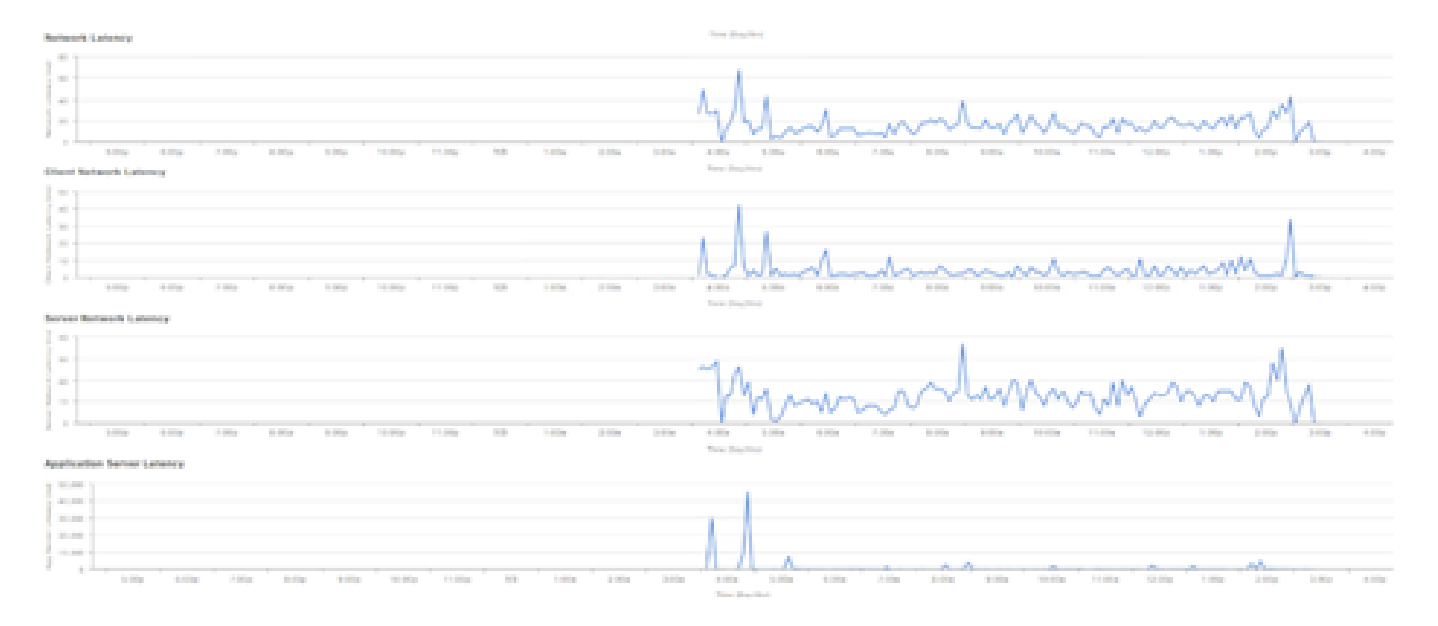

示例:应用详情Pt.2

### 验证

1.启用CBAR后,请登录思科流量遥测设备并执行此CLI命令,验证设备上已启用SD-AVC(应用可 视性控制)服务。输出将类似于此示例,指示控制器的IP地址和连接状态。

Cisco-TTA#sh avc sd-service info summary Status: CONNECTED Device ID: Cisco-TTA Device segment name: AppRecognition Device address: <TTA IP Address> Device OS version: 17.03.01 Device type: DN-APL-TTA-M Active controller: Type : Primary IP : <Cisco DNA Center IP Address> Status: Connected Version : 4.0.0

2.在TTA的CLI中使用show license summary命令检查相关设备许可证的详细信息。

Device# show license summary Smart Licensing is ENABLED License Reservation is ENABLED

Registration: Status: REGISTERED - SPECIFIC LICENSE RESERVATION Export-Controlled Functionality: ALLOWED

License Authorization: Status: AUTHORIZED - RESERVED

License Usage:

License **Entitlement tag** Count Status

-----------------------------------------------------------------------------

Cisco\_DNA\_TTA\_Advantage (DNA\_TTA\_A) 1 AUTHORIZED

### 3.验证已在核心/汇聚交换机上正确配置了SPAN会话。

AGG\_SWITCH#show monitor session 1 Session 1 --------- Type : Local Session Source VLANs : 300-320 RX Only : Destination Ports : TenGigx/y/z Encapsulation : Native Ingress : Disabled

performance monitor context tesseract

4.成功调配TTA后,这些命令将被(或已经)推送到设备。

avc sd-service segment AppRecognition controller address <Cisco DNA Center IP Address> ..... ! flow exporter <Cisco DNA Center IP Address> destination <Cisco DNA Center IP Address> ! crypto pki trustpoint DNAC-CA ..... ! performance monitor context tesseract profile application-assurance exporter destination <Cisco DNA Center IP Address> source GigabitEthernet0/0/5 transport udp port 6007 .... ! All interfaces must have ip nbar protocol-discovery

### 关于此翻译

思科采用人工翻译与机器翻译相结合的方式将此文档翻译成不同语言,希望全球的用户都能通过各 自的语言得到支持性的内容。

请注意:即使是最好的机器翻译,其准确度也不及专业翻译人员的水平。

Cisco Systems, Inc. 对于翻译的准确性不承担任何责任,并建议您总是参考英文原始文档(已提供 链接)。